Ver. 21.07.16 14:00h

# **Raspberry Pi**

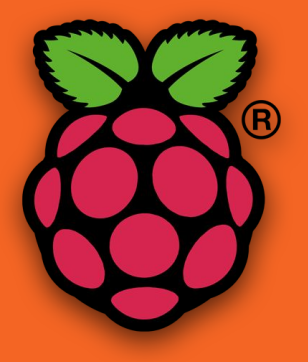

Raspberry and Python José Checa Claudel :: 2016 e-mail curso: [educa-sbc@uco.es](mailto:educa-sbc@uco.es) http://www.uco.es/users/jcheca/RaspberryPi.pdf

## **Material disponible.**

- **● Kit Pi3, alimentador, tarjeta de memoria (min 8Gb), adaptador multitarjeta.**
- **● Teclado, ratón (opción Bluetooth, posible).**
- **● Monitor VGA o HDMI (adaptador HDMI-VGA).**
- **● Display Tactil (Grupo Laboratorio).**
- **● LapTop-Portatil de Alumno (trabajo-remoto).**
- **● La Raspberry Pi es un ordenador del tamaño de una tarjeta de crédito. Ordenador de placa reducida (SBC) o placa única (2006).**
- **● Producto de la Fundación Raspberry Pi (UK), organización caritativa. Su administrador Eben Upton se puso en contacto con profesores, académicos y entusiastas para crear un ordenador que animara a los niñ@s a aprender informática.**
- **● Soportado por el Laboratorio de Computadores de la Universidad de Cambridge y la empresa Broadcom.**
- **● Es un producto con propiedad registrada pero de uso libre, basado en el microcontrolador Atmel ATmega644**
- **● Puedes conectarlo directamente a la pantalla de tu TV y conectarle un teclado/ratón con el que podrás realizar la mayoría de los trabajos que actualmente haces en tu PC (hojas de cálculo, procesadores de texto, presentaciones, juegos, etc.)**

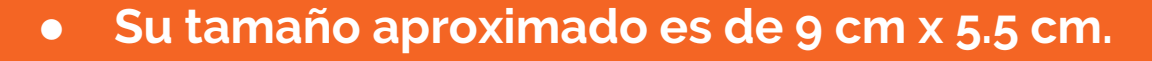

**● HDMI, audio, SD Memory Cards (2Gb to 32Gb)**

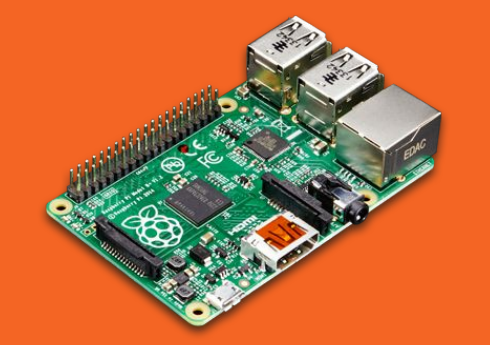

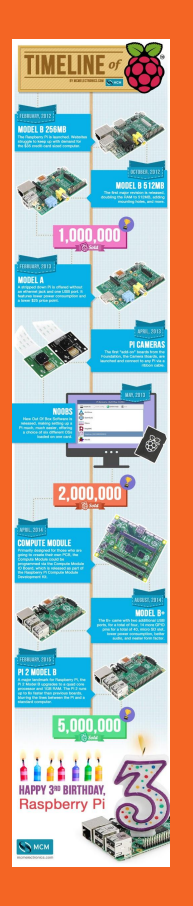

- **● 2012-Feb: B.Rev.1 (256 Mg )**
- **● 2012-Oct: B.Rev.2 (512 Mg)**
- **● 2013-Feb: A (1-USB, 26-GPIO, 256Mg)**
- **● 2014-Jul: B, B+ (4-USB, 40-GPIO, 512Mg, MicroUSB, NET)**
- **● 2015-Feb: Pi 2 B (1Gb RAM 900 Mhz)**
- **● 2015-Nov: Zero (5\$)**
- **● 2016-Feb: Pi 3 B+ (1.2 Ghz quad-core, Wifi, Bluetooth 4.1 y BLE)**

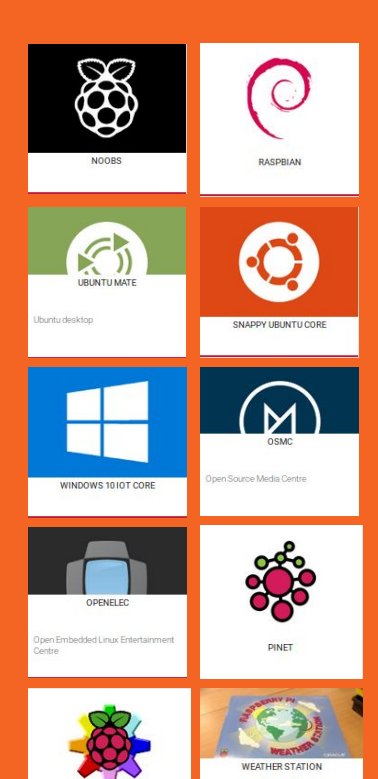

**RISCOS** 

Raspbian image for the Raspberry Pi

Oracle Weather Station

- **● Noobs**
- **● Raspbian**
- **● Ubuntu Mate**
- **● Snappy Ubuntu Core**
- **● Windows 10 IoT Core**
- **● OSMC**
- **● OpenElec**
- **● PiNet, Risc OS, ...**

**Instalación**

#### **● Windows**

sdcard.org

**● MAC OS**

SD Association's Formatting Tool

**● Linux**

gparted/parted

- **● NOOBS, es el sistema de instalación más simple.**
- **● Necesitamos una tarjeta SD de 4Gb o superior formateada como FAT. Cat.10 mejor.**
- **● Descargamos NOOBS, lo descomprimimos y lo volcamos en la tarjeta.**
- **● A partir de ahí, hacemos BOOT y decidimos … (Raspbian, Pidora, OpenELEC, OSMC, Risc OS o Arch Linux), desde NOOBS v1.3.10 (Sep 2014) sólo Raspbian están incluido, los demás se instalarán de red.**

### **Gestión Imágenes.**

- **● Descarga la imagen ".zip" y descomprímela para usar el ".img"**
- **● Escribir la imagen en la tarjeta:**
	- **○ Linux/Mac con "dd bs=1m if=.. of=.." (admin).**
	- **○ Windows con Win32DiskImager (admin).**

**Toda la información en:** 

**http://elinux.org/RPi\_Easy\_SD\_Card\_Setup**

### **Practica >>**

- **● Descargar la Win32DiskImager.**
	- **○** https://sourceforge.net/projects/win32diskimager/
- **● Descargar Raspbian.**
	- **○** <http://www.raspberrypi.org>
- **● Generar el disco.**
- **● Preparados para inicializar la PI.**

## **La Consola.**

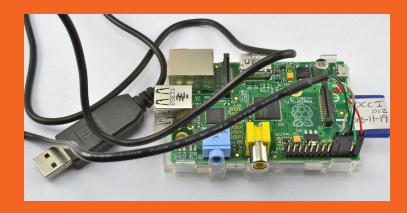

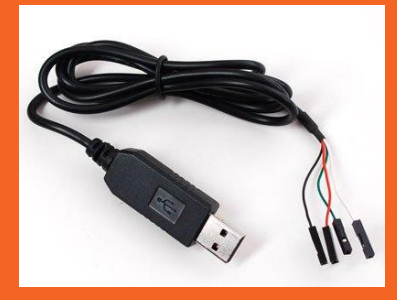

- **● Control de Raspberry Pi con un cable de consola.**
- **● No necesitamos teclado, ratón ni display para conectarnos.**
- **● Emulador de terminal y cable en GPIO a través de un convertidor USB-TTL. (USB-Serie).**
- **● Instalación básica de raspberry.**
- **● Cuidado con la tensión: 3.3 V.**
- **● Drivers USB.**

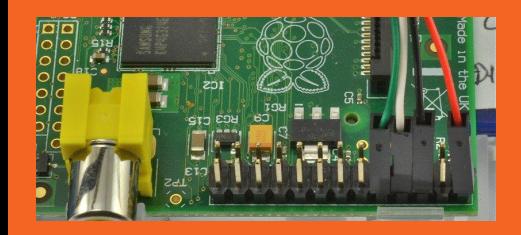

- **● Este cable suministra alimentación a la Raspberry así que NO alimentar al mismo tiempo la Raspberry con USB, o desconecte el cable de tensión de esta solución.**
- **● Cable ROJO conectado a 5 V.**
- **● Cable NEGRO a Tierra. GND.**
- **● Cable BLANCO TXD. Transmisión. GPIO.14 (\*)**
- **● Cable VERDE RXD. Recepción. GPIO.15 (\*)**
- **● Mac/Linux: \$***screen /dev/device 115200***, windows con Putty.**

#### Raspberry Pi 3 GPIO Header

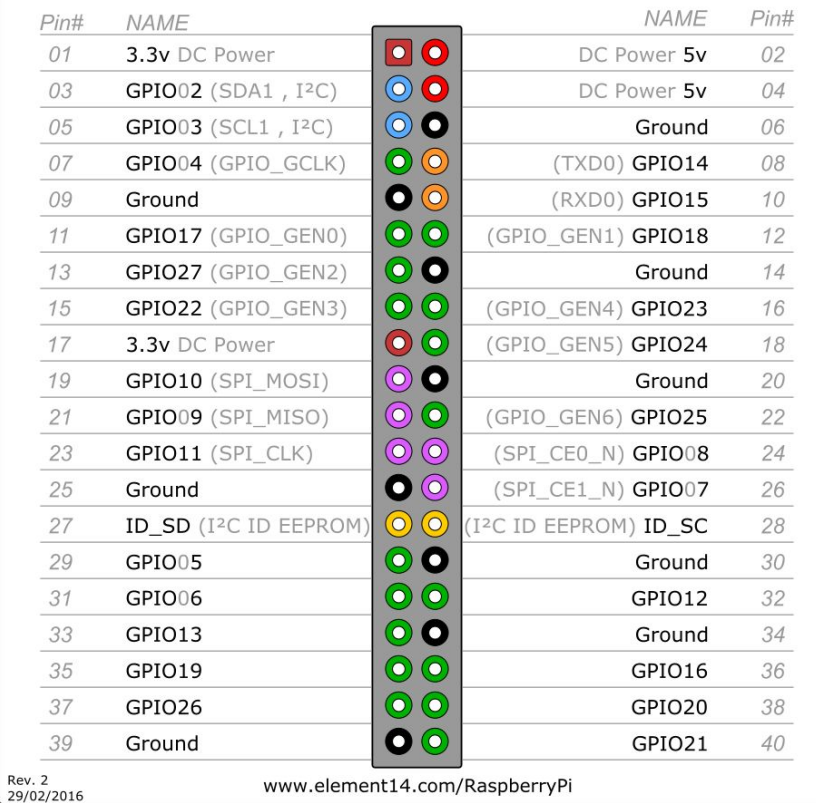

**● DIY, o constrúyelo por ti mismo. Este convertidor necesario para futuros proyectos.**

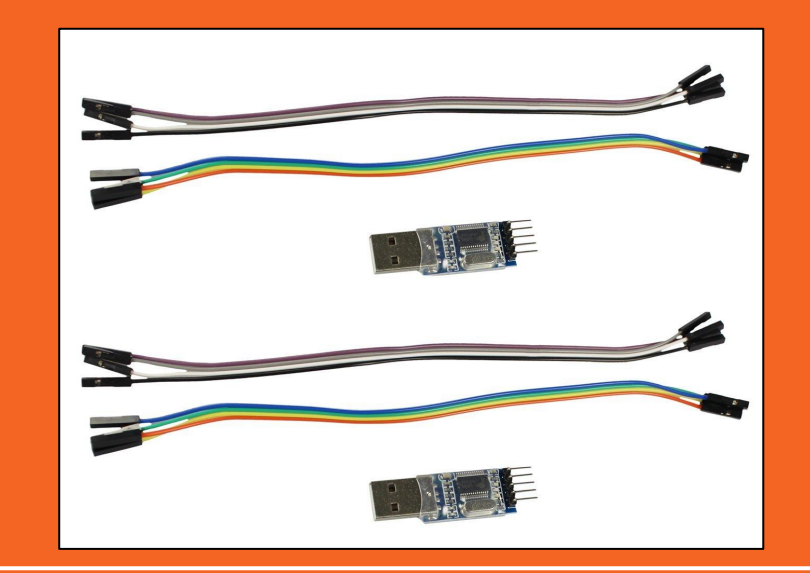

## **Terminal Gráfico.**

**Práctiquemos >>**

## **Terminal Texto.**

**Práctiquemos >>**

## **BIOS de la Pi**

- **● La Pi no tiene una BIOS convencional, los parámetros necesarios se especifican y almacenan en un archivo que se llama "config.txt" del /**
- **● Este fichero se lee/interpreta por la GPU antes de ser inicializado el núcleo ARM.**
- **● Se puede editar directamente. Algunos parámetros necesitan reboot.**
- **● Podemos ver sus valores mostrando el contenido del archivo o con "***vcgencmd get\_config int|str|<config-parameter>***"**
- **● El formato: "***property=value***"**
- **● Mas info:<http://elinux.org/RPiconfig>**
- **● Utilidades: \$***raspi-config*

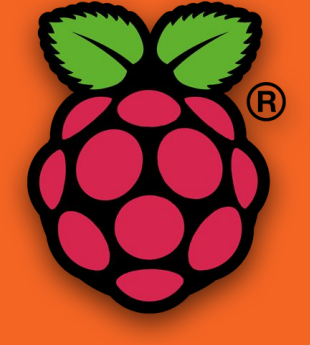

# **Configuración.**

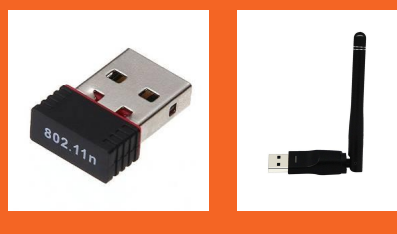

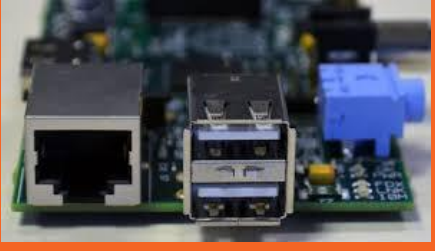

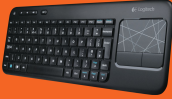

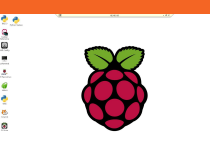

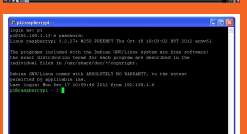

#### **● raspi-config**

- **○ expandiendo el sistema de ficheros.**
- **○ idioma**
- **○ teclado**
- **○ Interface gráfico o consola**
- **● configuración de red**
	- **○ wifi ○ cable**

auto lo

iface lo inet loopback iface eth0 inet dhcp

allow-hotplug wlan0 auto wlan0

iface wlan0 inet dhcp wpa-ssid "workshop" wpa-psk "internet"

#### **● Configuración de red.**

- **○ edit /etc/network/interfaces**
- **○ /etc/init.d/networking stop|start**
- **○ ping, ifconfig**

auto eth0

iface lo inet loopback

iface eth0 inet static address 192.168.1.75 netmask 255.255.255.0 gateway 192.168.1.1

**○ /etc/resolv.conf**

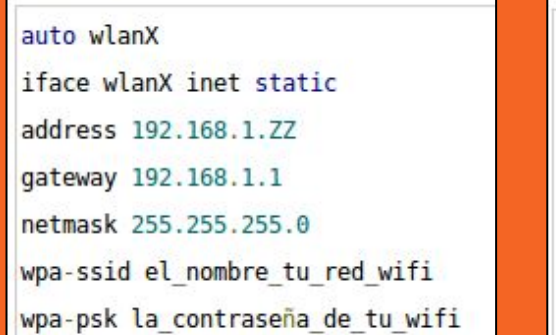

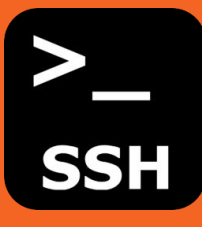

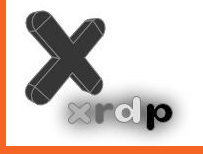

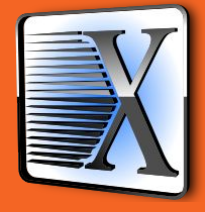

#### **● Configuración de servicios**

- **○ ssh. activación. clientes-acceso.**
	- **■ raspi-config**
- **○ xrdp. instalación. clientes-acceso.**
	- **■ apt-get install xrdp**
- **○ x2go. instalación. clientes-acceso.**
	- **■ añadir deb "http://downloads.sourceforge.net/project/dodgertools/x2go-raspi2 ./" a /etc/apt/sources.list**
	- **■ apt-get update**
	- **■ apt-get install x2goserver**

### **Practica >>**

- **● Nos conectamos vía SSH. (Windows, Mac, Linux)**
- **● Nos conectamos vía RDP. (Windows, Mac, Linux)**
- **● Nos conectamos vía X2GO. (Windows, Mac, Linux), si fuera necesario y tenemos algún alumno con laptop/portatil con Linux.**

#### **● Modificando configuraciones iniciales de la Pi.**

#### **○ raspi-config**

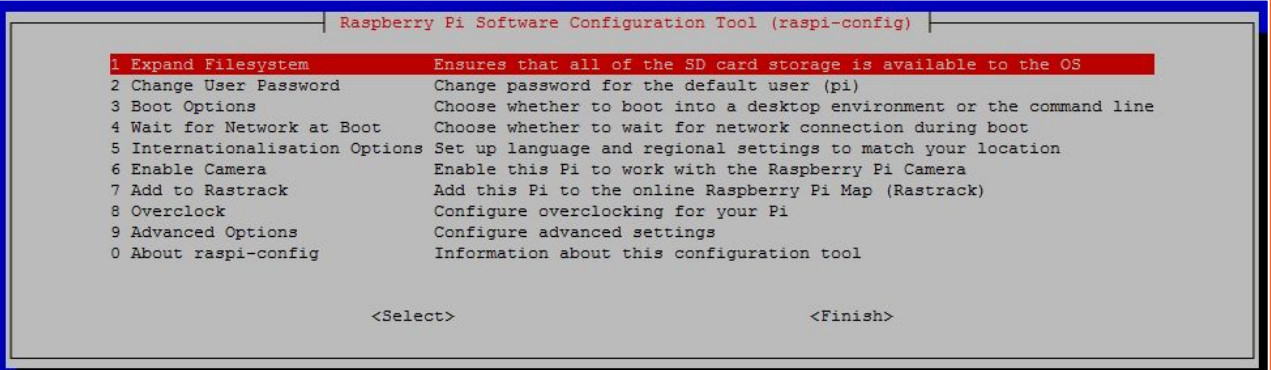

## **Linux Básico.**

#### **● Multitarea y multiusuario.**

- **○ autentificación/credenciales.**
- **○ el usuario "pi".**
- **○ el superusuario.**
- **○ ¿ dónde están sus datos ?**
- **○ ¿ hay más usuarios ? ¿ están conectados ?**
- **○ ¿ qué están haciendo ?**
- **○ ¿ como trabajamos con diferentes usuarios ?**
- **○ ¿ creamos un usuario nuevo ?**
- **○ ¿ podemos modificar sus credenciales ?**
- **○ ¿ qué son los grupos y para qué sirven ?**

#### **● Multitarea y multiusuario.**

- **○ ¿ que está pasando en mi "pi" ? ps pstree**
- **○ el "Top" de los procesos. top**
- **○ ¿ puedo fundirme un proceso ? kill [señal] PID**
- **○ ¿ ejecútame un proceso y déjame continuar ? … procesos en backgroud. &**
- **○ Mi proceso en directo procesos en foreground.**
- **○ jobs, fg y bg**
- **○ ¿ se está pasando, puedo pararlo ?**
- **○ como soy Admin, MA-TO !!**
- **○ Otros: uptime w free**

#### **● Explorando el sistema de ficheros de linux.**

- **○ ¿ donde estoy ? pwd**
- **○ ¿ que es lo que hay aquí ? ¿ como puedo organizar mi espacio ? y ¿ como me muevo de un sitio a otro ? - ls, more, cat, mkdir, cd**
- **○ Mareando los ficheros. touch, cp, mv, rm**
- **○ Ahora, me dá por escribir, ¿ cómo y donde ? nano, vi**
- **○ chmod/chown (a continuación)**
- **○ Enlaces.**

#### **● Explorando el sistema de ficheros de linux.**

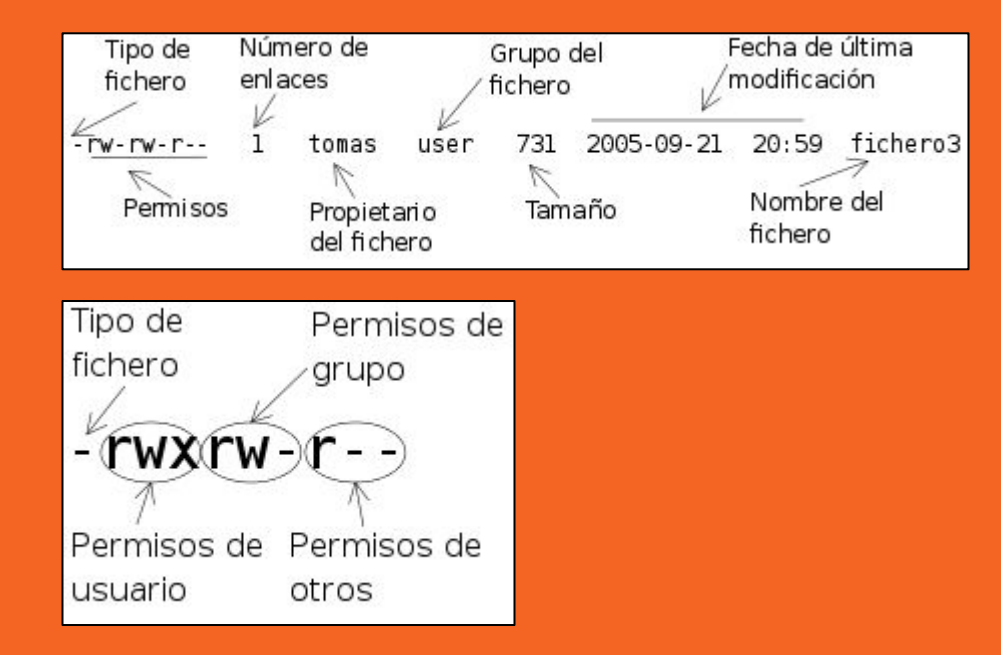

#### **● Gestionando el software de la Pi.**

- **○ apt-get update <prg>**
- **○ apt-get upgrade <prg>**
- **O** Instalar: apt-get install <prg>
- **○ Desinstalar: apt-get remove <prg>**
- **O Desinstalar todo: apt-get purge <prg>**
- **O Buscar: apt-cache search <prg>**
- **○ Al final, ¿ que es lo que tengo instalado ?**
- **○ Datos, MAS datos, de los programas.**
- **● Parando y reinicializando la Pi.**
	- **○ ¿ esto cómo lo paro ? poweroff**
	- **○ No lo veo claro, "Volver a empezar" reboot**
	- **○ Que cosas !! shutdown -h now ¿ suena ?**
- **● Y desde el modo gráfico. Cerrar sesión, apagar, reboot (mas sencillo).**

## **Mi primera instalación (a) >>**

- **● apt-get update | upgrade**
- **● apt-get install git-core subversion screen**
- **● apt-get install nano (reboot).**
- **● mkdir ~/domoticz**
- **● cd ~/domoticz**
- **● wget http://www.domoticz. com/releases/release/domoticz\_linux\_armv7l.tgz**
- **● tar xvfz domoticz\_linux\_armv71.tgz**
- **● rm domoticz\_linux\_armv71.tgz**

## **Mi primera instalación (b) >>**

- **● sudo cp domoticz.sh /etc/init.d**
- **● sudo chmod +x /etc/init.d/domoticz.sh**
- **● sudo update-rc.d domoticz.sh defaults**
- **● sudo systemctl daemon-reload**
- **● sudo service domoticz.sh start**

**Dios MÍO ¿ qué hemos hecho ? hemos montado una aplicación web en http://<mi.ip>:8080**

Mas información en: https://www.domoticz.com

## **Sensor y Actuador.**

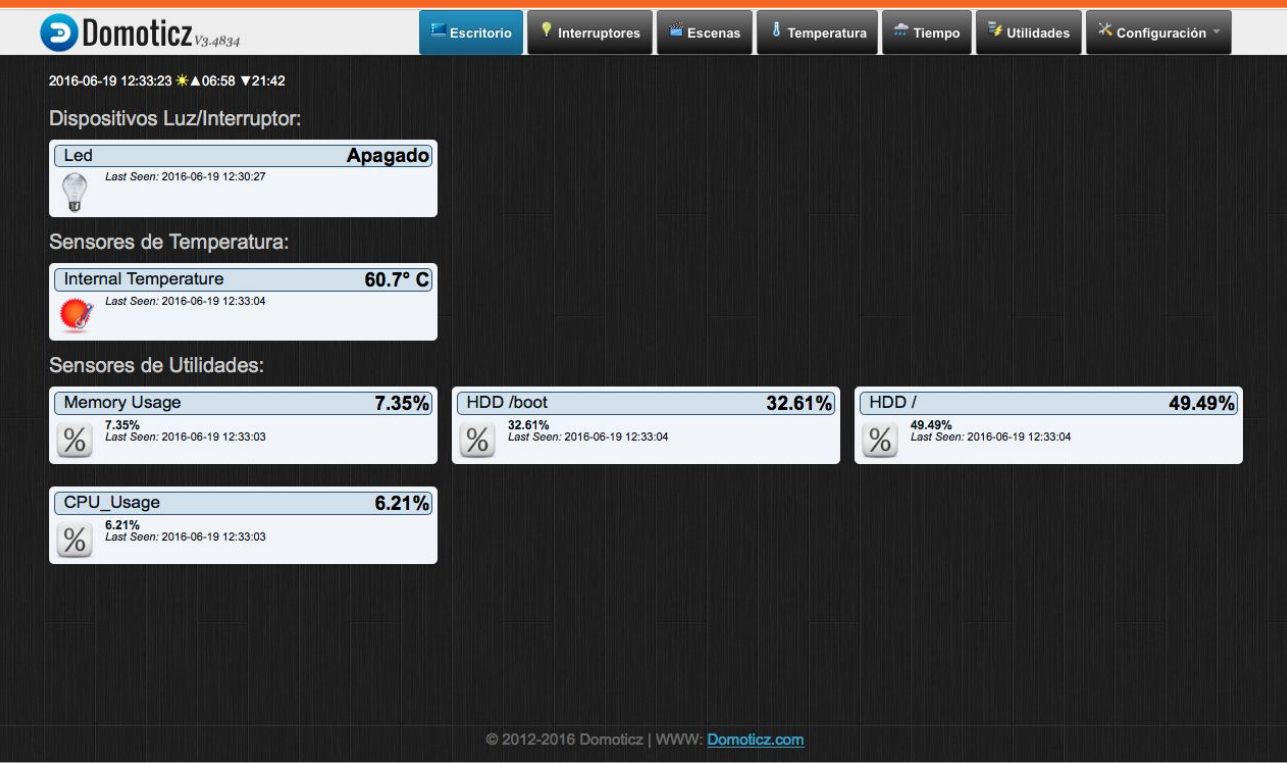

## **Sensor y Actuador.**

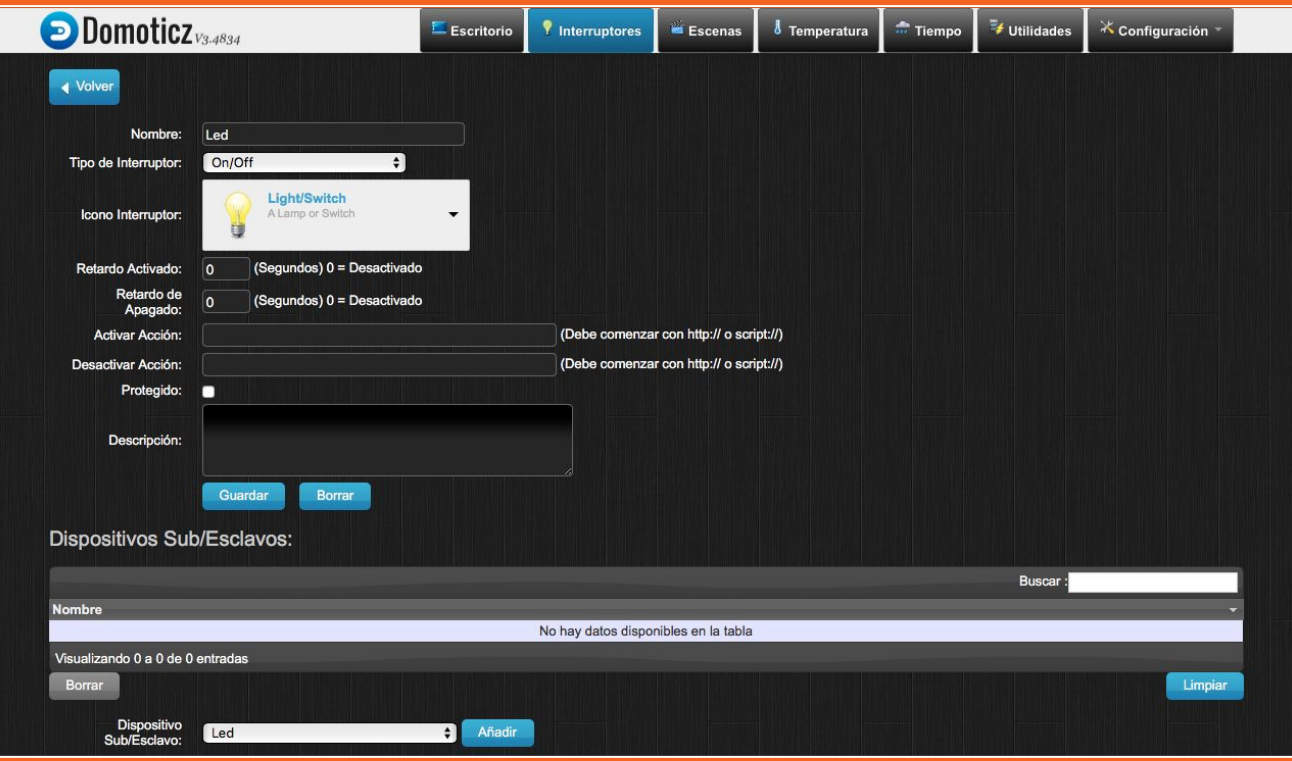

## **Externalizar Servicios fuera de mi Red. SI-SE-PUEDE.**

## **Acceso al router.**

#### livebox

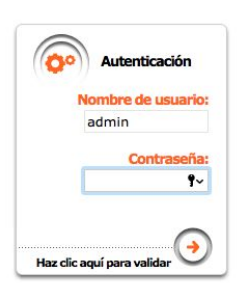

English

Español

Haz click aquí para acceder a la página de bienvenida

## **Configuración.**

#### livebox

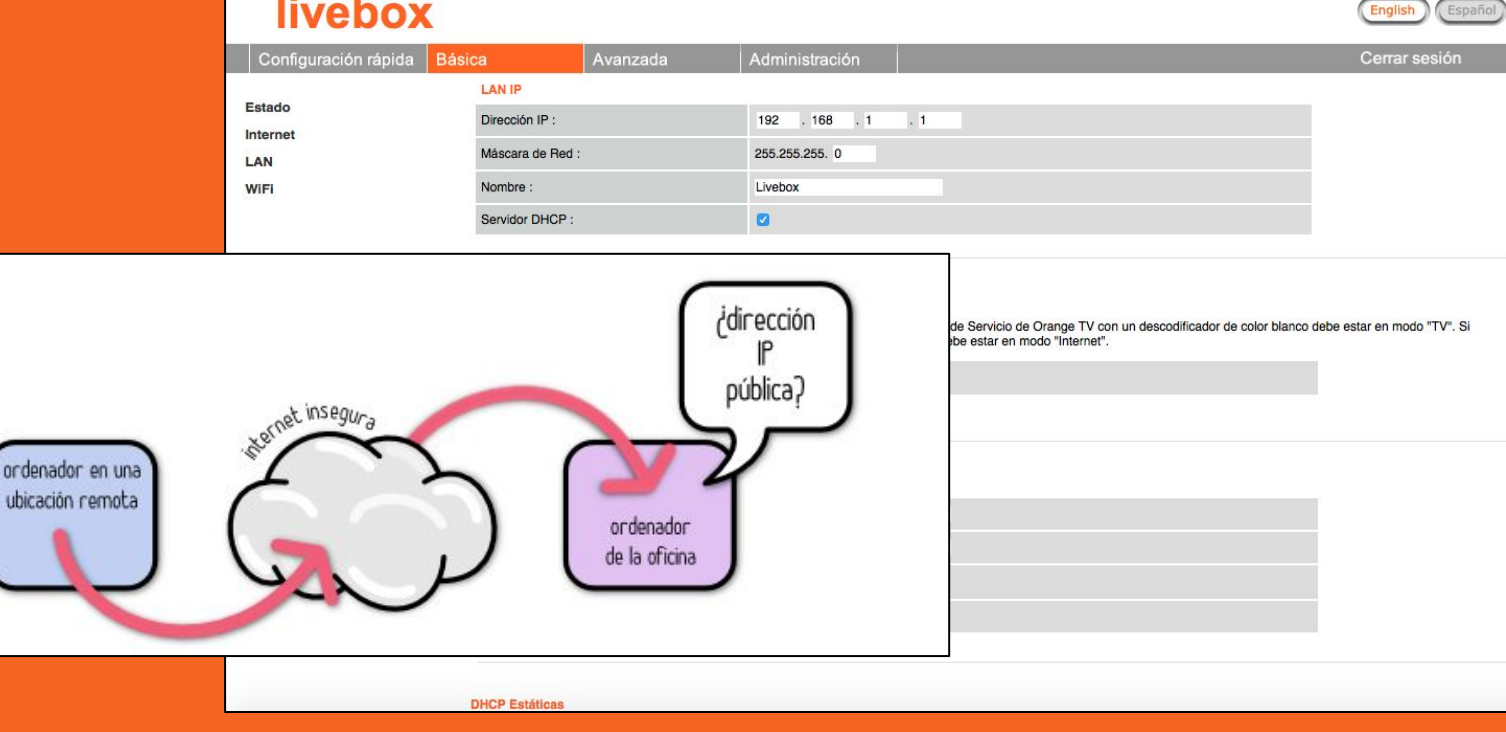

### **Habilitar NAT.**

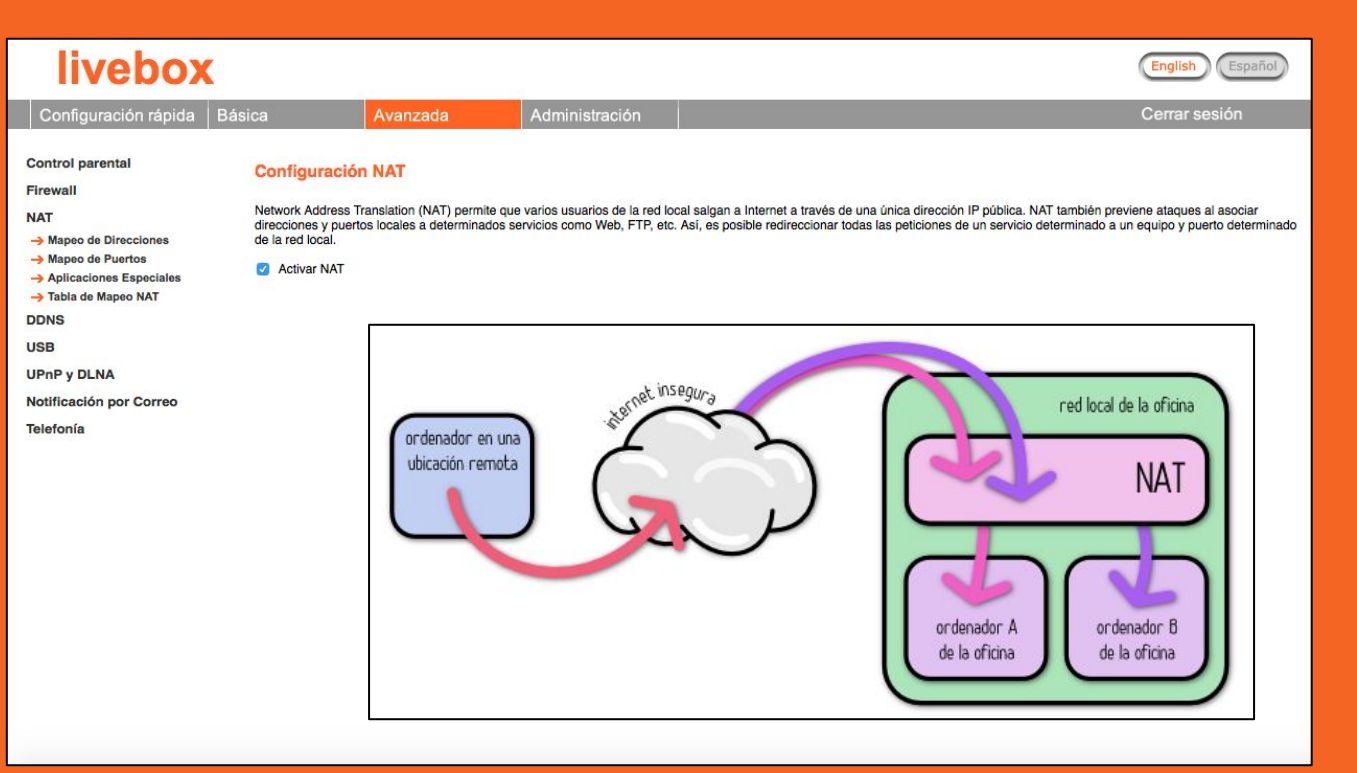

## **Mapeo de puertos.**

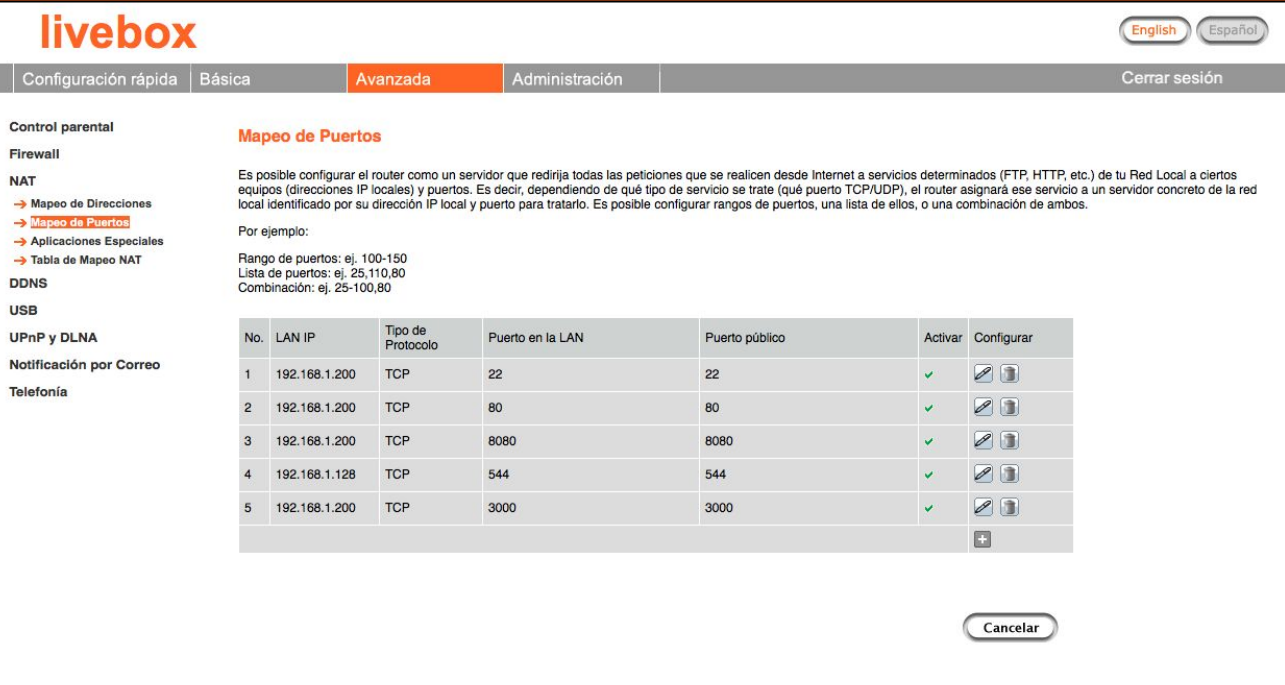

Abrir "192.168.1.1/nat\_v.stm" en una pestaña nueva

### **DNS Dinámico.**

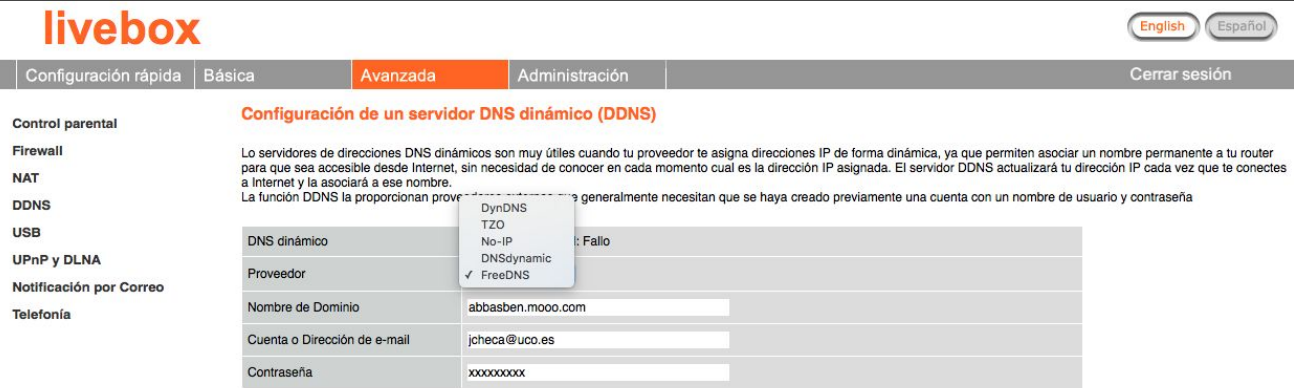

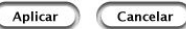

## **Pruebas de acceso externo.**

**● Conocer la IP pública.**

**● Conocer los puertos de acceso.**

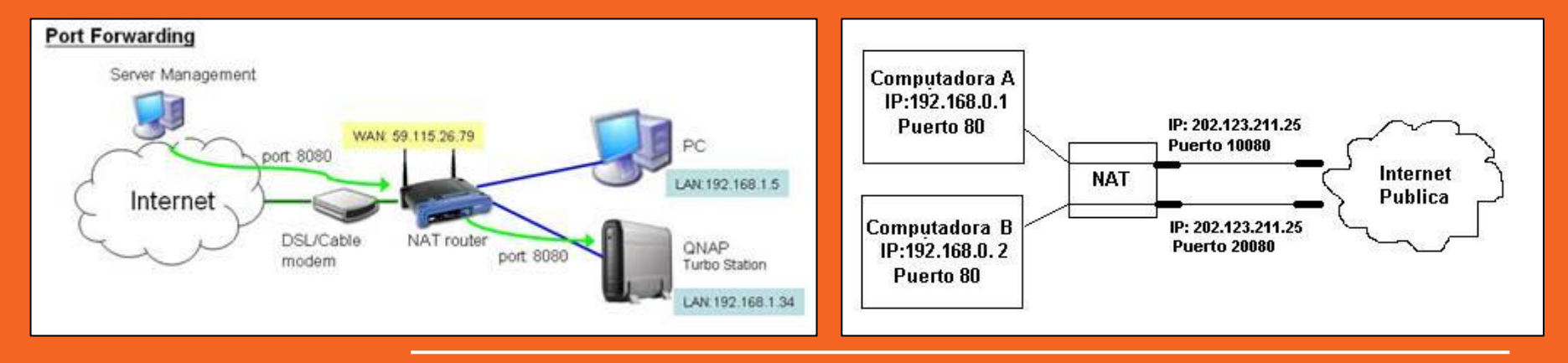

**Domótica en la NUBE/CLOUD**

**IoT Night: Get Started with Raspberry Pi or Arduino in 5 Minutes** 

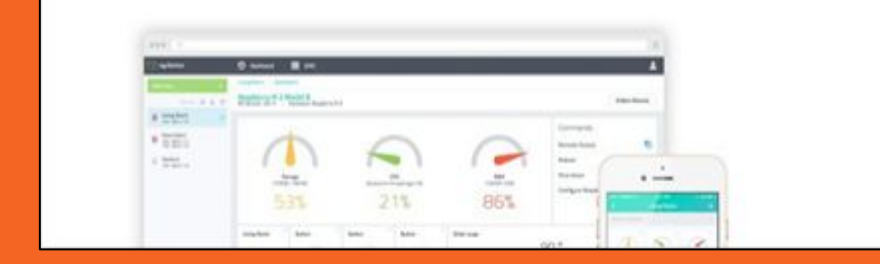

## **Servicios en la NUBE**

Un ejemplo: <https://www.cayenne-mydevices.com> ht[tp://thingspeak.com](http://thingspeak.com)

- **● Recopilan los datos de nuestros dispositivos**
- **● Representan los datos enviados.**
- **● Gestionan los valores para interactuar.**
- **● Entorno amigables, pero restrictivos en dispositivos.**
- **● Acceso WEB y/o aplicaciones para dispositivos móviles.**
- **● Necesita registro de usuario.**
- **● Seleccionamos nuestro dispositivo para integrarlo.**

### **Instalación**

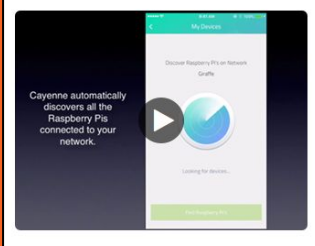

石

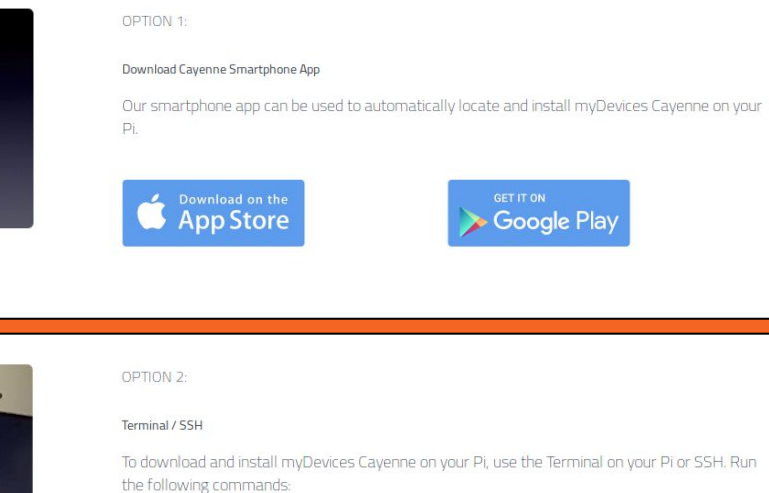

sudo bash rpi\_vwir4rpk2a.sh -v

## **Configuración**

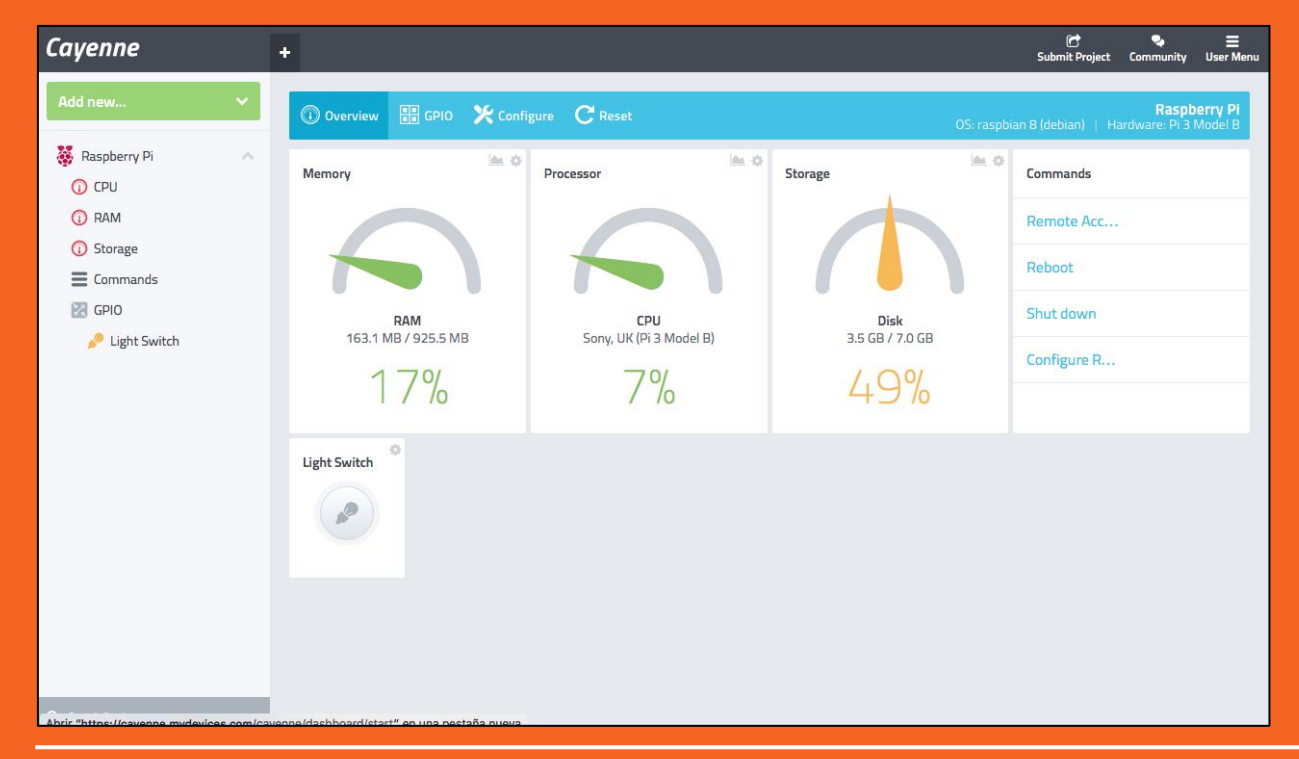

## **Configuración**

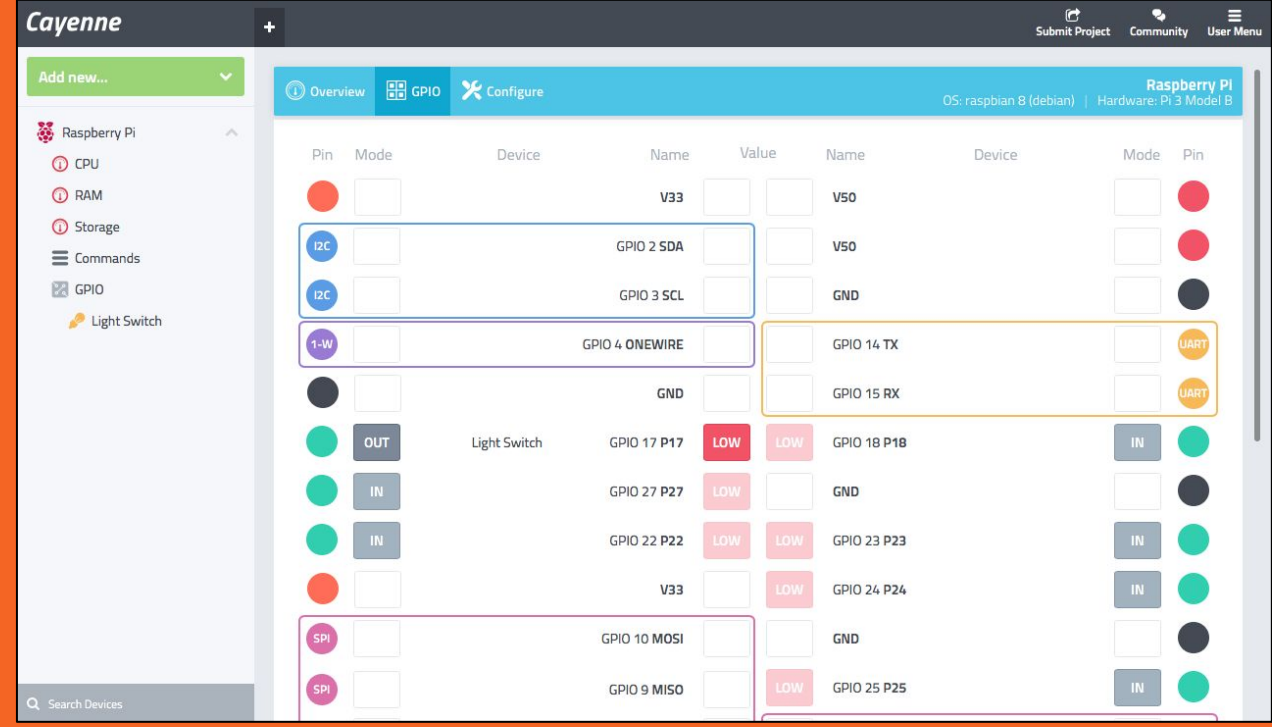

## **Configuración**

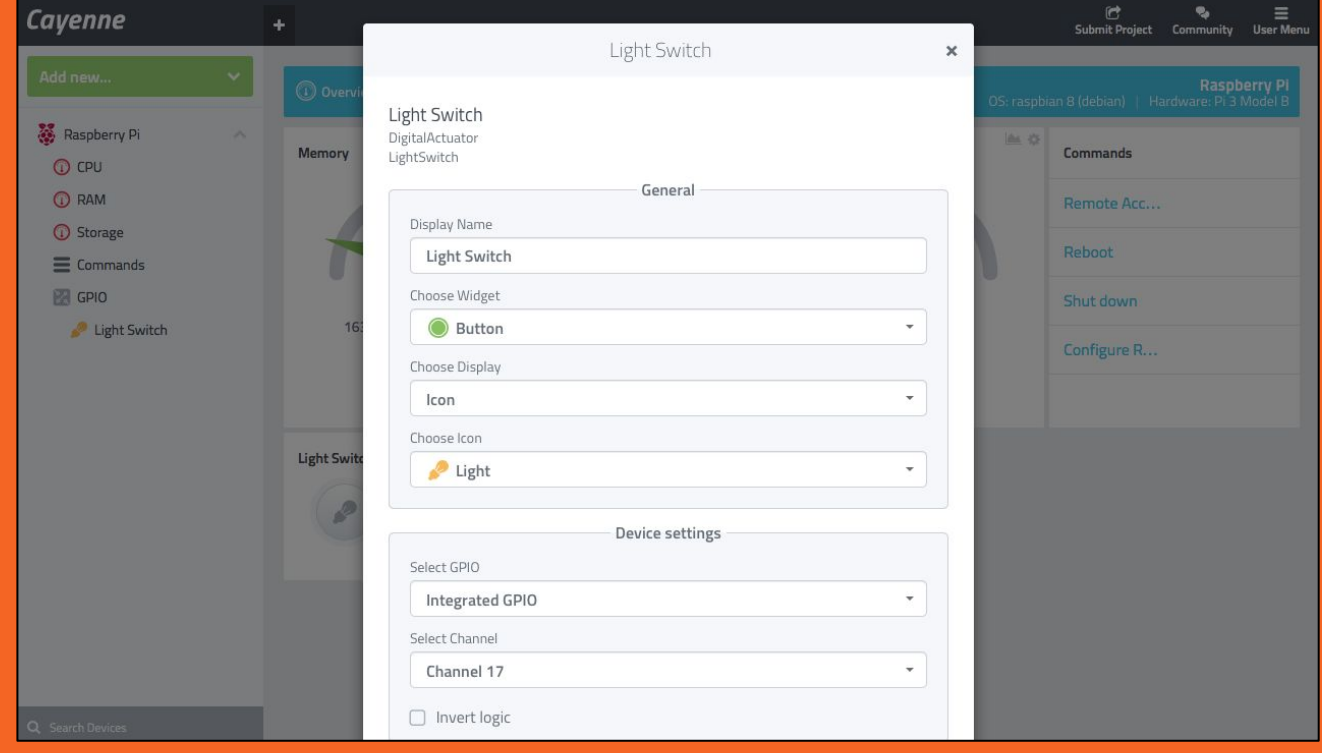